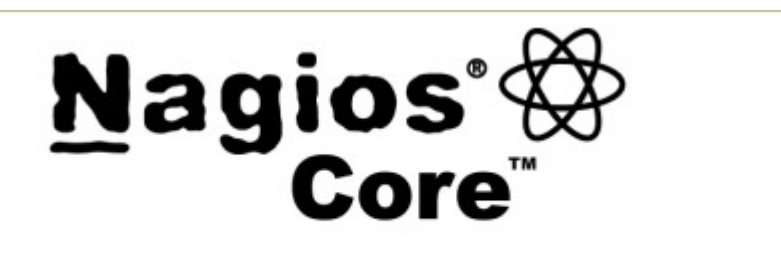

### **BMO 2015**

2 nd July 2015

Nyanjau Kimani

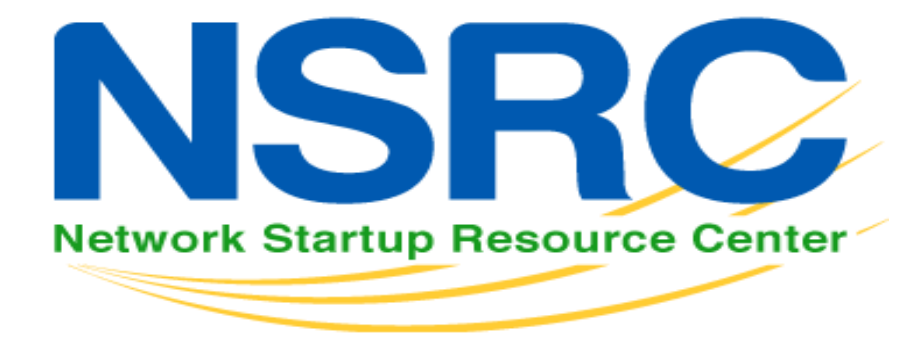

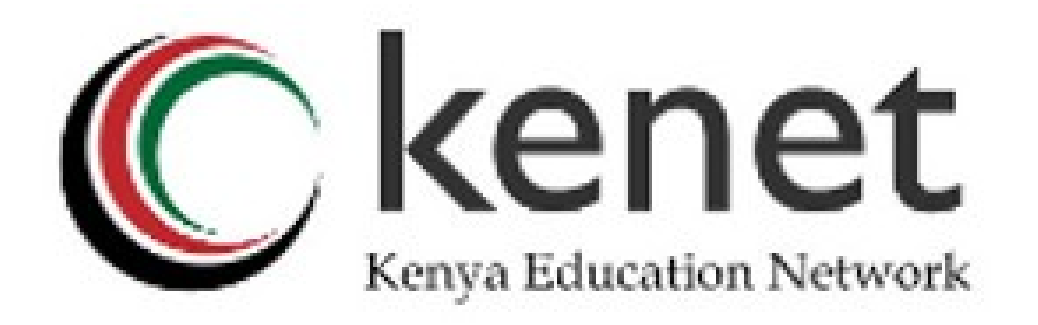

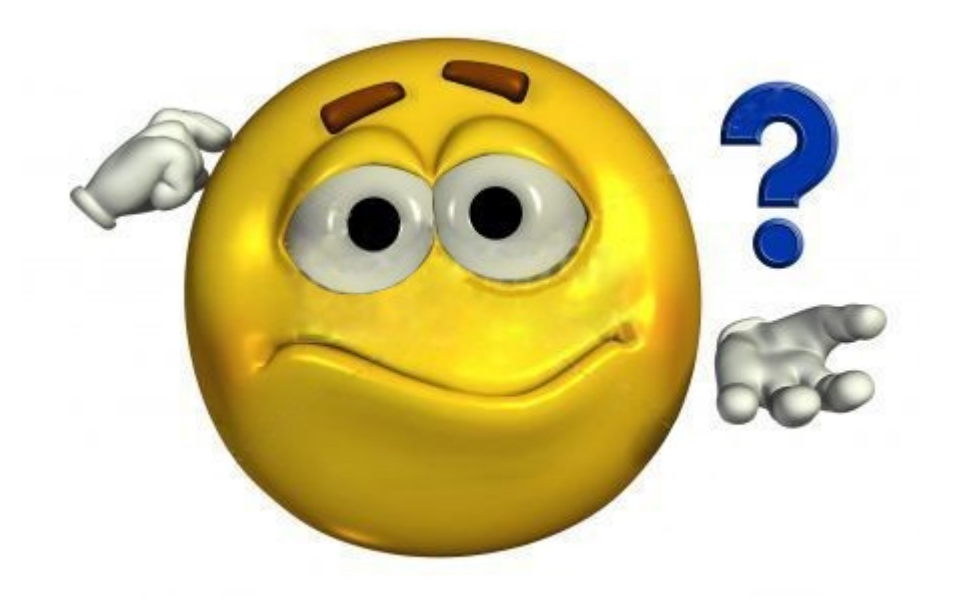

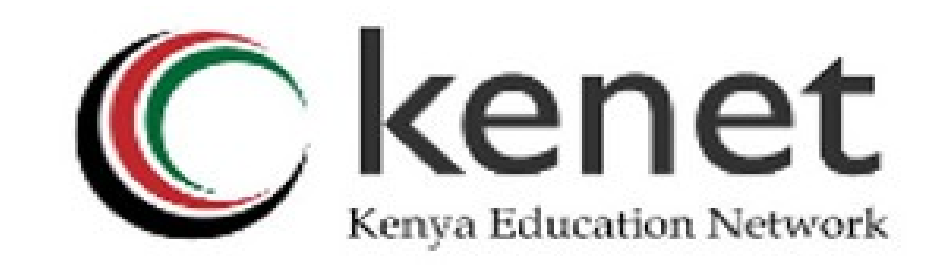

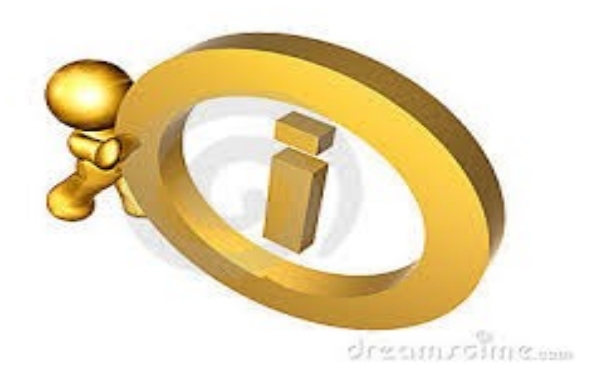

- **Nagios:** a measurement tool that actively monitors availability of devices and services:
- **Popular:** One of the most used open source network monitoring software packages.
- **Fast:** Uses CGI functionality written in C for faster response and scalability.
- **Scalable:** Can support up to thousands of<br>devices and services. devices and services.

Kenva Education Network

**Modular**

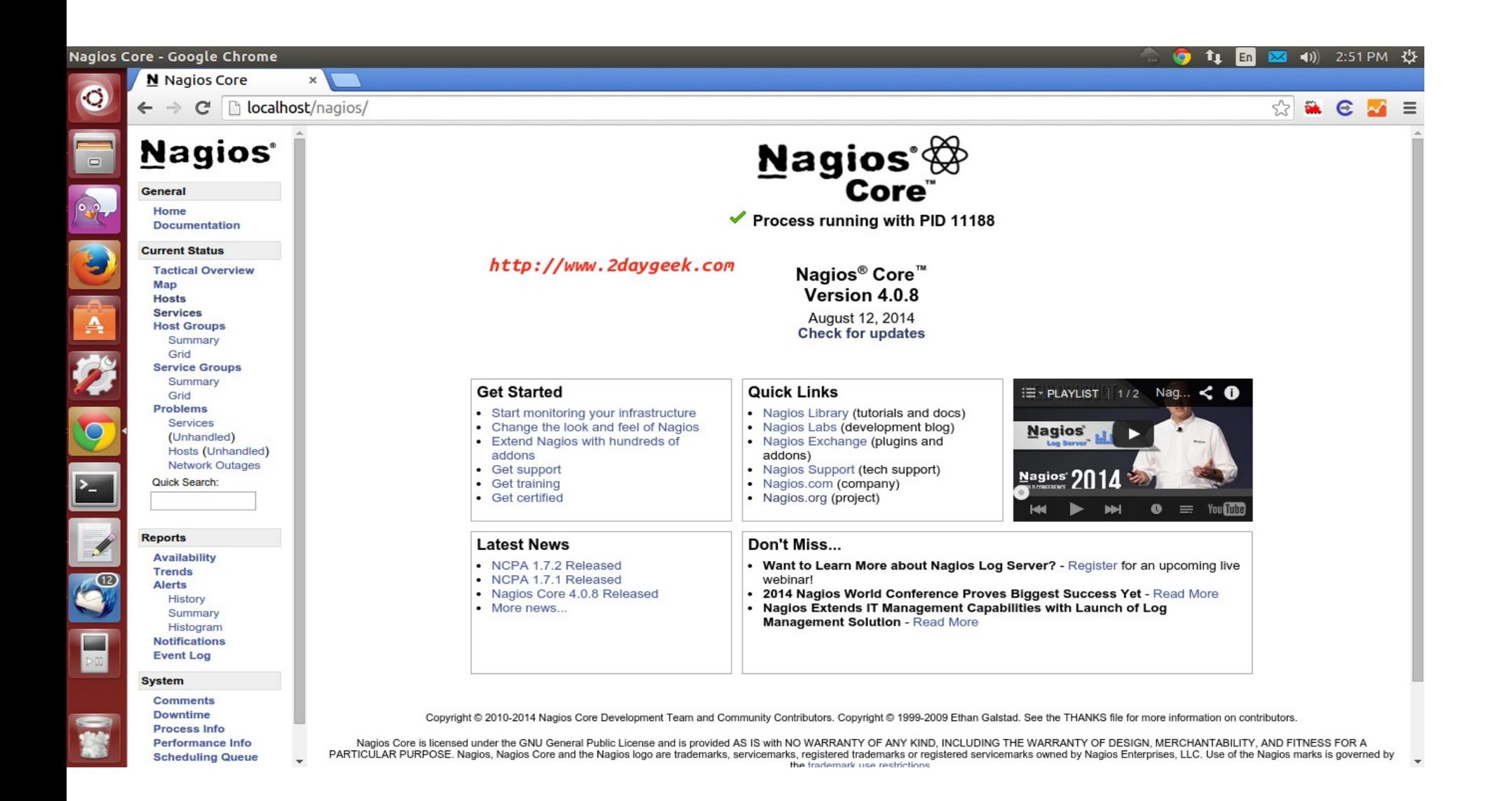

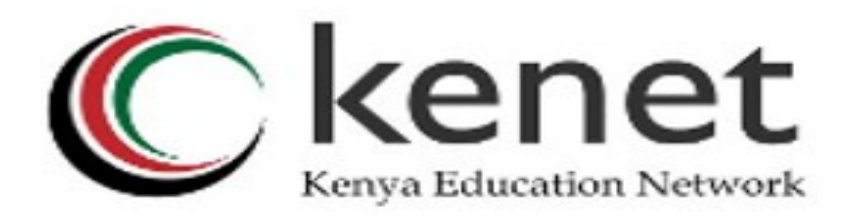

• Comprehensive Monitoring

Capabilities to monitor applications, services, operating systems, network protocols, system metrics and infrastructure components with a single tool

Visibility

Centralized view of entire monitored IT infrastructure

Detailed status information available through web interface

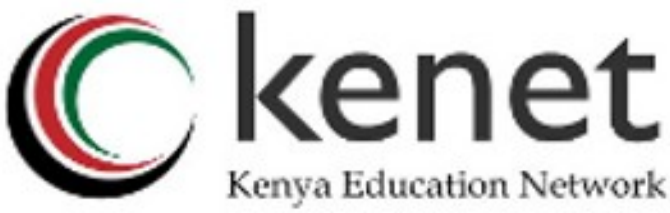

Awareness

Fast detection of infrastructure outages

- Alerts can be delivered to technical staff via email or SMS
- Escalation capabilities ensure alert notifications reach the right people

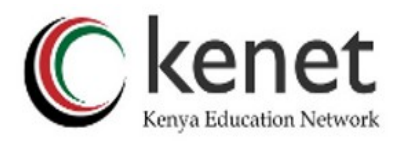

Uses "intelligent" checking capabilities.

»Attempts to distribute the server load of running Nagios (for larger sites) and the load placed on devices being checked.

- Configuration is done in simple, plain text files, that can contain much detail and are based on templates.
- Nagios reads it's configuration from an entire directory. You decide how to define individual files.

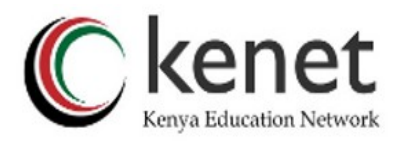

#### **Topology Aware:** To determine dependencies.

*Differentiates between what is down vs. what is not available. This way it avoids running unnecessary checks. This is done using parent-child relationships between devices.*

**Notifications:** How they are sent is based on combinations of:

*Contacts and lists of contacts. Devices and groups of devices Services and groups of services Defined hours by persons or groups.*

*The state of a service.*

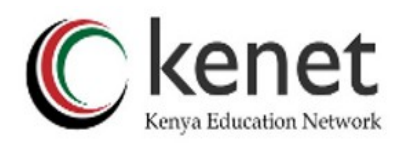

### **Service state:**

- When configuring a service you have the following notification options:
	- **d:** DOWN: The service is down (not available)
	- **u:** UNREACHABLE: When the host is not visible
	- **r:** RECOVERY: (OK) Host is coming back up
	- **f:** FLAPPING: When a host first starts or stops or it's state is undetermined.
	- **n:** NONE: Don't send any notifications

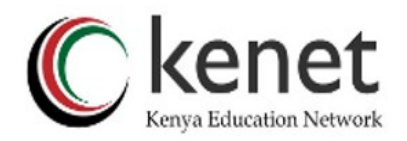

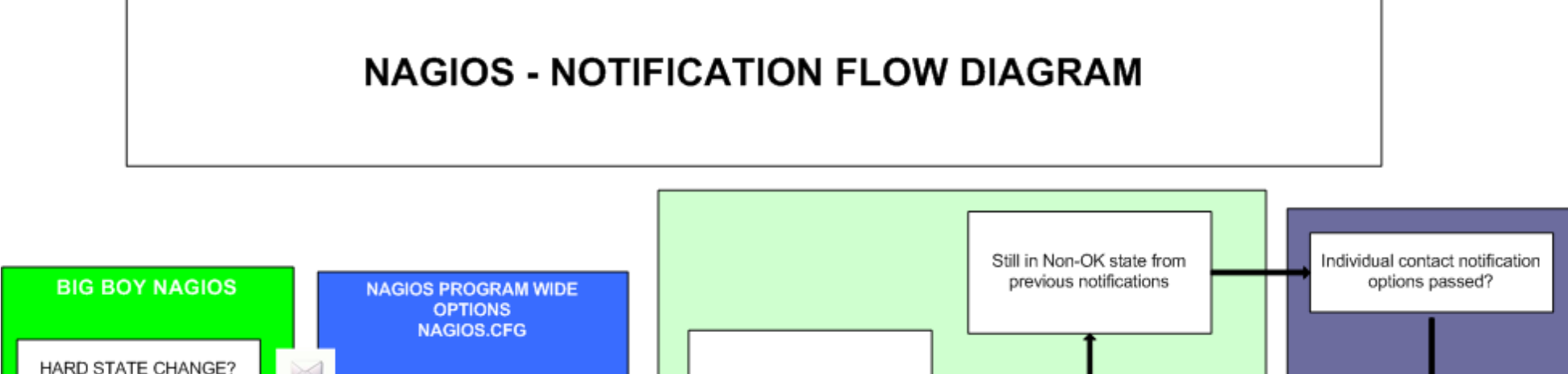

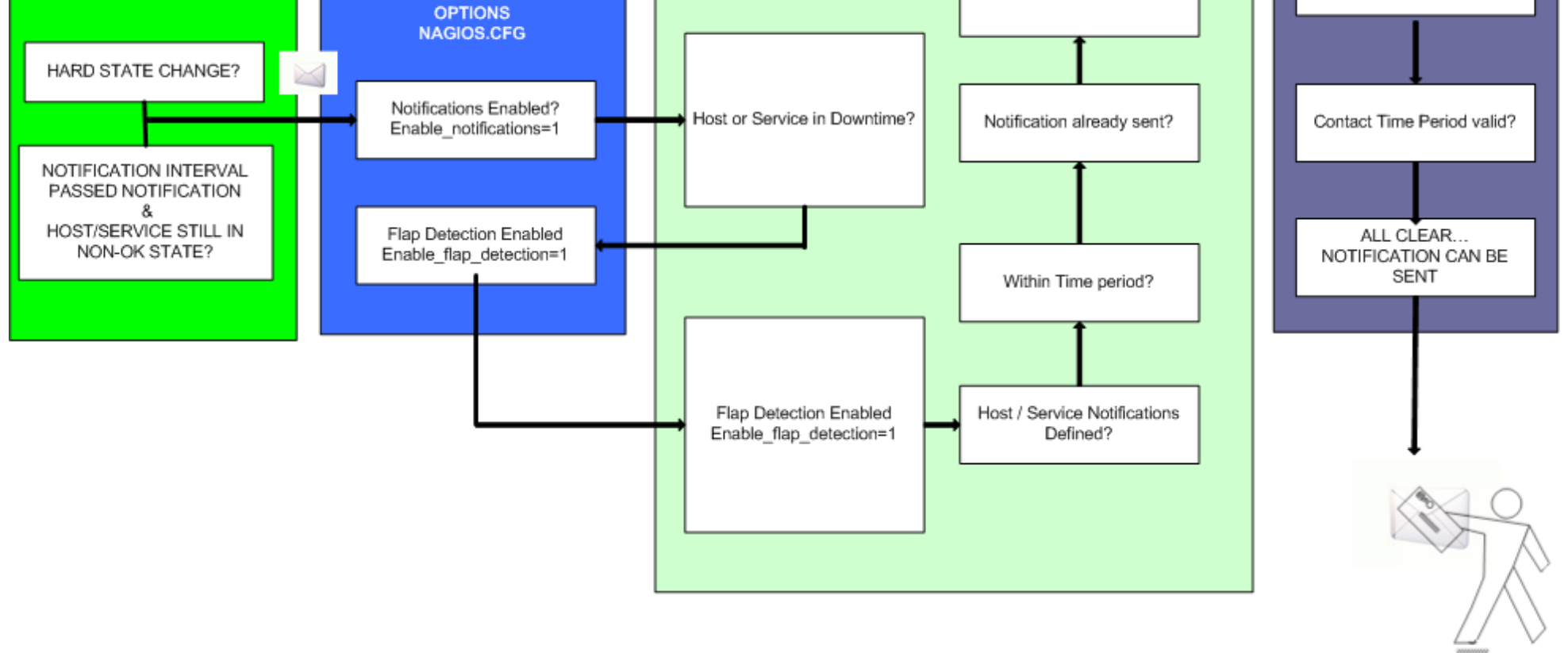

NOTE: The flow will only continue when each of the listed filters are satisfied.

CONTACT GETS THE NOTIFICATION MESSAGE

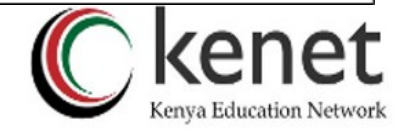

### How Checks Work

- A node/host/device consists of one or more service checks (PING, HTTP, MYSQL, SSH, etc)
- Periodically Nagios checks each service for each node and determines if state has changed. State changes are:
	- − CRITICAL
	- − WARNING
	- − UNKNOWN
- For each state change you can assign:
	- − Notification options (as mentioned before)
	- − Event handlers (scripts, actions to take)

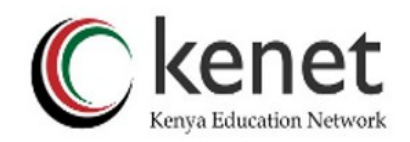

## How Checks Work contd.

- **Parameters:** Set in /etc/nagios3/nagios.cfg:
	- − Normal checking interval
	- − Re-check interval
	- − Maximum number of checks.
	- − Period for each check
- Services check(s) only happen when a node responds (ping check or "is alive = yes"):
	- − Remember a node can be:
		- DOWN
		- UNREACHABLE

(What's the difference?)

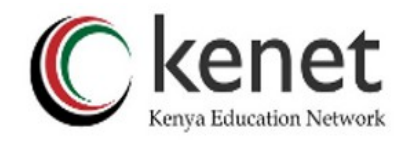

## How Checks Work 2

- **Parameters:** Set in /etc/nagios3/nagios.cfg:
	- − Normal checking interval
	- − Re-check interval
	- − Maximum number of checks.
	- − Period for each check
- Services check(s) only happen when a node responds (ping check or "is alive = yes"):
	- − Remember a node can be:
		- DOWN
		- UNREACHABLE

(What's the difference?)

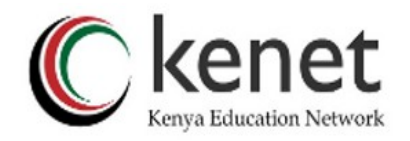

## The Concept of "Parents"

- Nodes can have parents.
	- For example, the parent of a PC connected to the switch *mgmt-sw1* would be *mgmt-sw1*.
	- This allows us to specify the network dependencies that exist between machines, switches, routers, etc.
	- This avoids having Nagios send alarms when a parent does not respond.
	- **Note:** A node can have multiple parents.

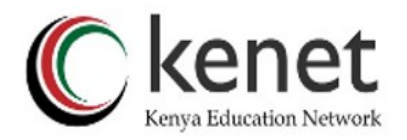

### The Idea of Network Viewpoint

- Where you locate your Nagios server will determine your point of view of the network.
- Nagios allows for parallel Nagios boxes that run at other locations on a network.
- Often it makes sense to place your Nagios server nearer the border of your network vs. in the core, or...
- Have someone else run checks for you from an external location as well.

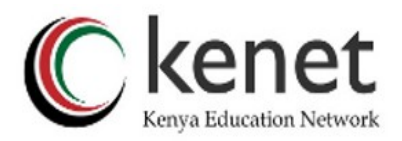

### Network Viewpoint

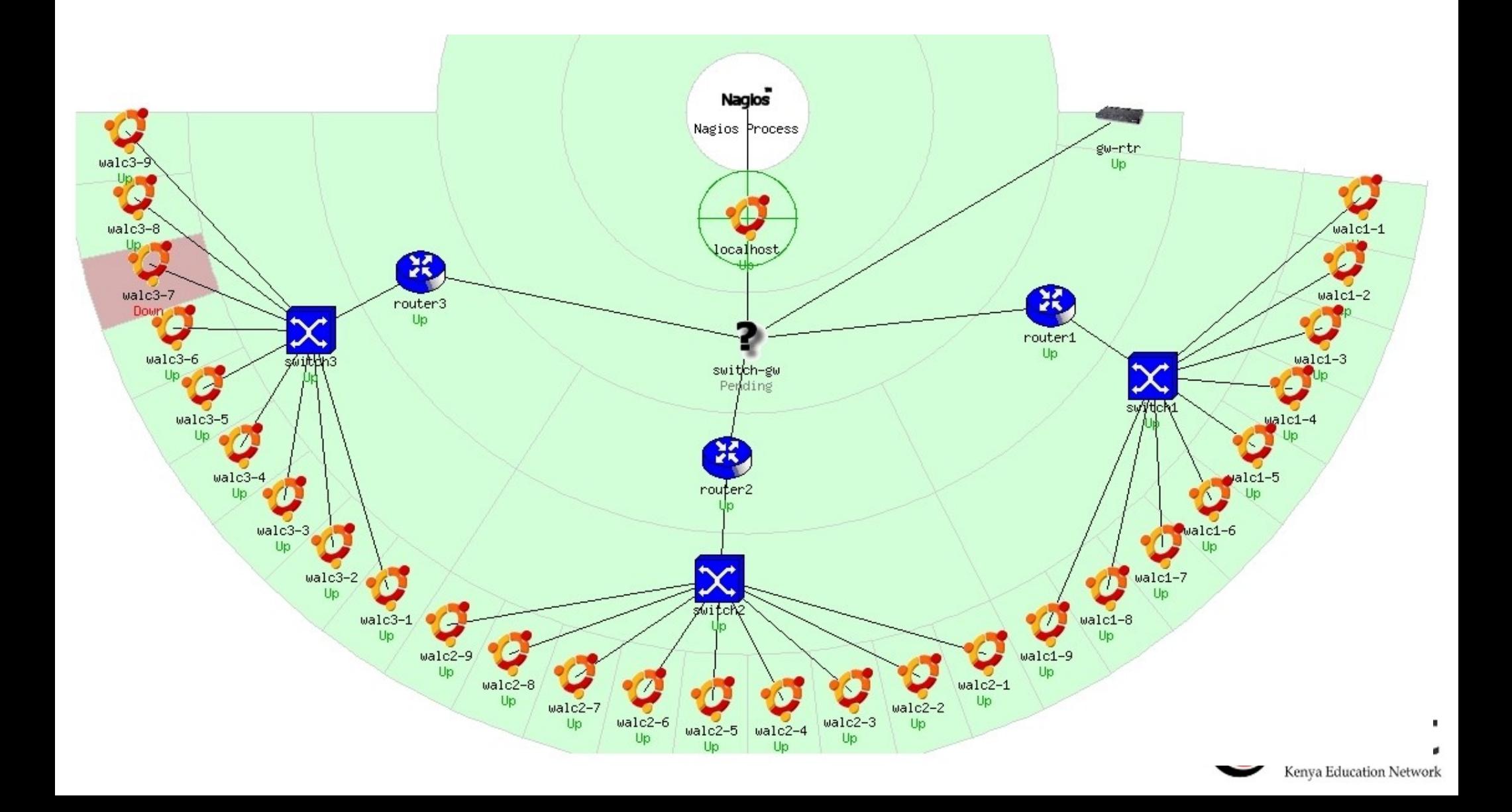

## Nagios Configuration Files

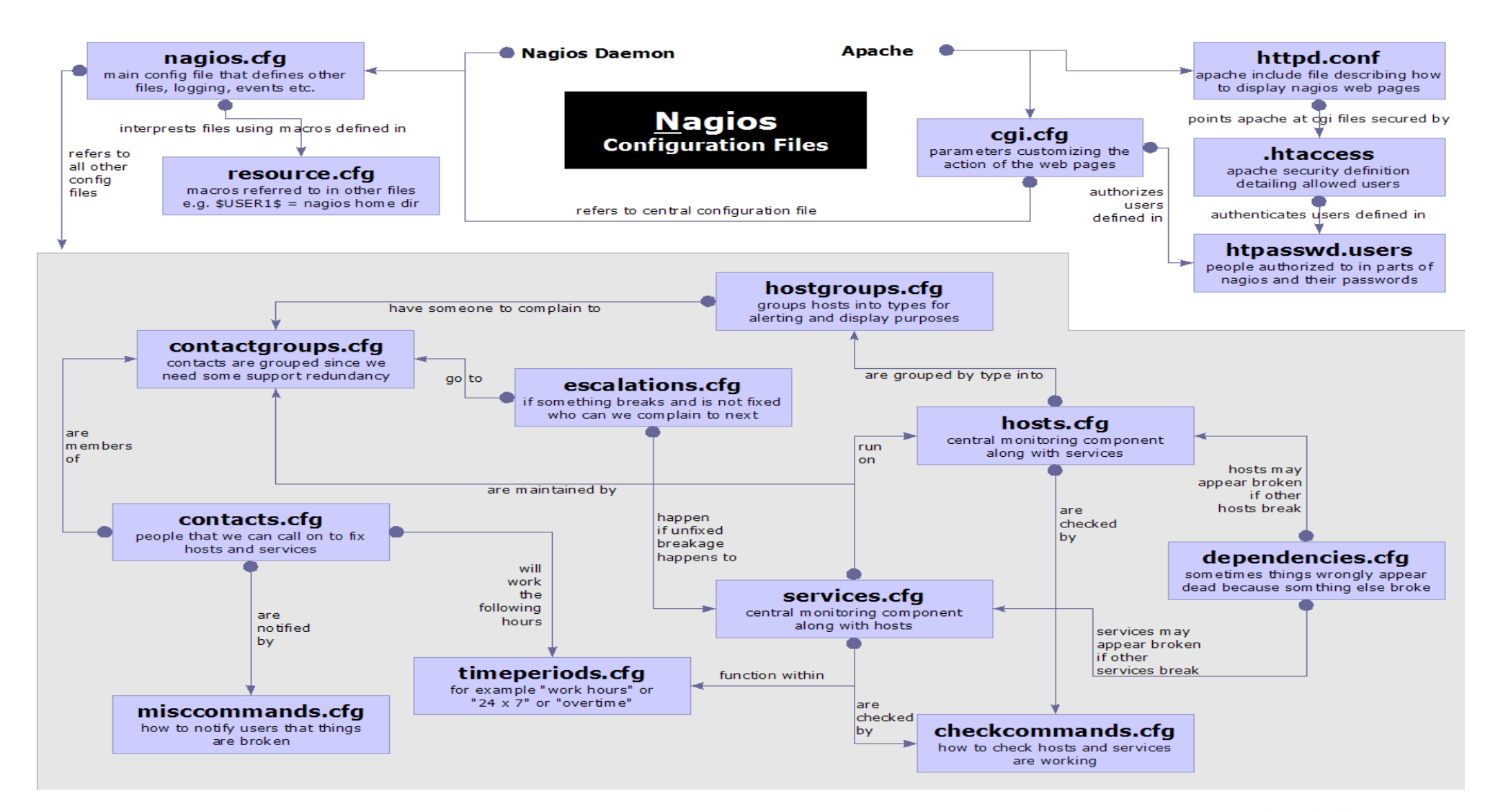

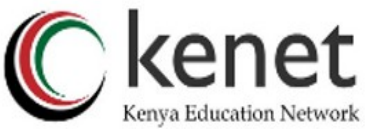

# Nagios Configuration Files

Located in /usr/local/nagios/etc/ (in Ubuntu) Important files include:

> Controls the web interface and security options.

commands.cfg The commands that Nagios uses for notifications (i.e. sending email) nagios.cfg Main configuration file.

conf.d/\* All other configuration goes here!

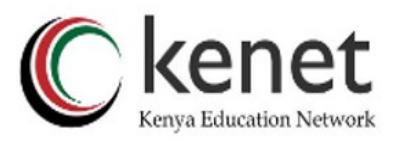

## Nagios Configuration Files contd.

#### **Under conf.d/\* (***sample only***)**

contacts nagios3.cfg users and groups generic-host\_nagios2.cfg default host template generic-service\_nagios2.cfg default service template hostgroups nagios2.cfg groups of nodes services nagios2.cfg what services to check timeperiods nagios2.cfg when to check and who

to notifiy

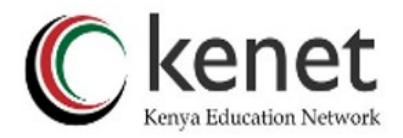

## Nagios Configuration Files contd.

#### **Under conf.d some other possible configfiles:**

host-gateway.cfg Default route definition extinfo.cfg **Additional node information** servicegroups.cfig Groups of nodes and services localhost.cfg Define the Nagios server itself pcs.cfg/servers.cfg Sample definition of PCs (hosts) switches.cfg Definitions of switches (hosts) routers.cfg Definitions of routers (hosts)

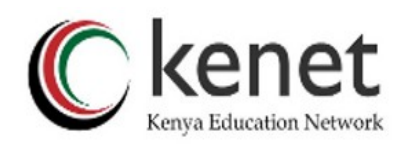

## Main Configuration Details

Global settings

File: /usr/local/nagios/etc/nagios.cfg

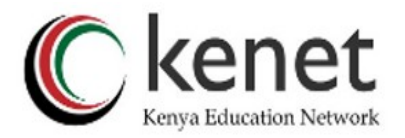

# CGI Configuration

#### **/usr/local/nagios/etc/cgi.cfg**

- − You can change the CGI directory if you wish
- − Authentication and authorization for Nagios use.
	- − Activate authentication via Apache's .htpasswd mechanism, or using RADIUS or LDAP.
	- − Users can be assigned rights via the following variables:
		- authorized\_for\_system\_information
		- authorized for configuration information
		- authorized\_for\_system\_commands
		- authorized for all services
		- authorized for all hosts
		- authorized\_for\_all\_service\_commands
		- authorized for all host commands

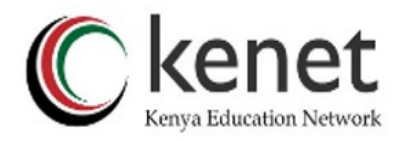

### Time Periods

#### **conf.d/timeperiods\_nagios2.cfg:** defines the base periods that control checks, notifications, etc.

- − Defaults: 24 x 7
- − Could adjust as needed, such as work week only.
- − Could adjust a new time period for "outside of regular hours", etc.

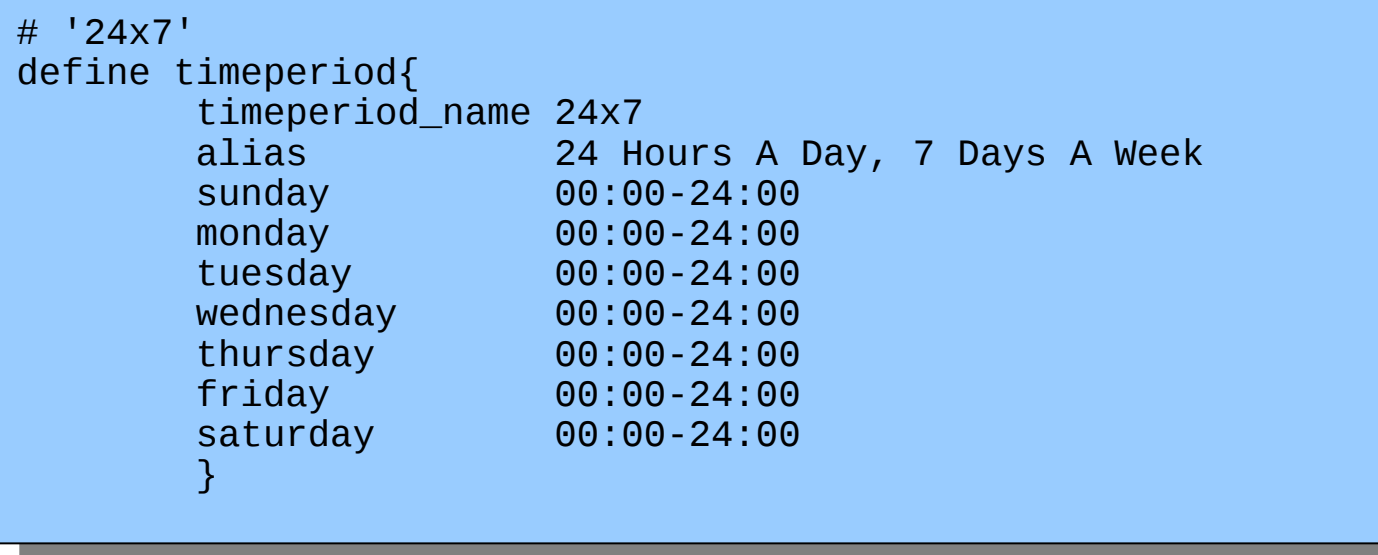

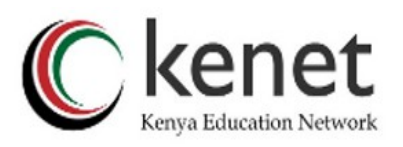

## Configuring Service/Host Checks

#### Define how you are going to test a service.

# 'check-host-alive' command definition define command{ command\_name check-host-alive command\_line \$USER1\$/check\_ping -H \$HOSTADDRESS\$ -w 2000.0,60% -c 5000.0,100% -p 1 -t 5 }

Located in /etc/nagios-plugins/config, then adjust in /etc/nagios3/conf.d/services\_nagios2.cfg

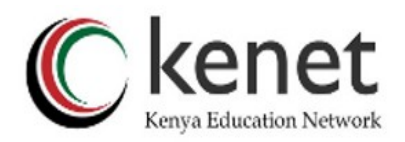

### Notification Commands

```
# 'notify-by-email' command definition
define command{
        command_name notify-by-email<br>command_line /usr/bin/printf
                         /usr/bin/printf "%b" "Service: $SERVICEDESC$\nHost:
$HOSTNAME$\nIn: $HOSTALIAS$\nAddress: $HOSTADDRESS$\nState: 
$SERVICESTATE$\nInfo: $SERVICEOUTPUT$\nDate: $SHORTDATETIME$" | /bin/mail -s
'$NOTIFICATIONTYPE$: $HOSTNAME$/$SERVICEDESC$ is $SERVICESTATE$' 
$CONTACTEMAIL$
 }
```
From: nagios@nms.localdomain To: grupo-redes@localdomain Subject: Host DOWN alert for switch1! Date: Thu, 29 Jun 2006 15:13:30 -0700

Host: switch1 In: Core\_Switches State: DOWN Address: 111.222.333.444 Date/Time: 06-29-2006 15:13:30 Info: CRITICAL - Plugin timed out after 6 seconds

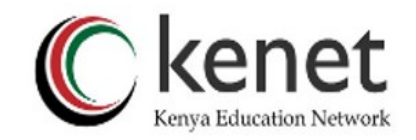

## Nodes and Services Configuration

- Based on templates
	- − This saves lots of time avoiding repetition
	- − *Similar to Object Oriented programming*
- Create default templates with default parameters for a:
	- − generic node
	- − generic service
	- − generic contact

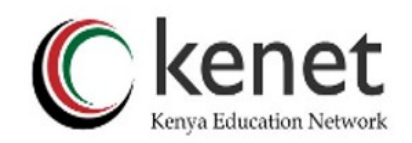

### Generic Node Configuration

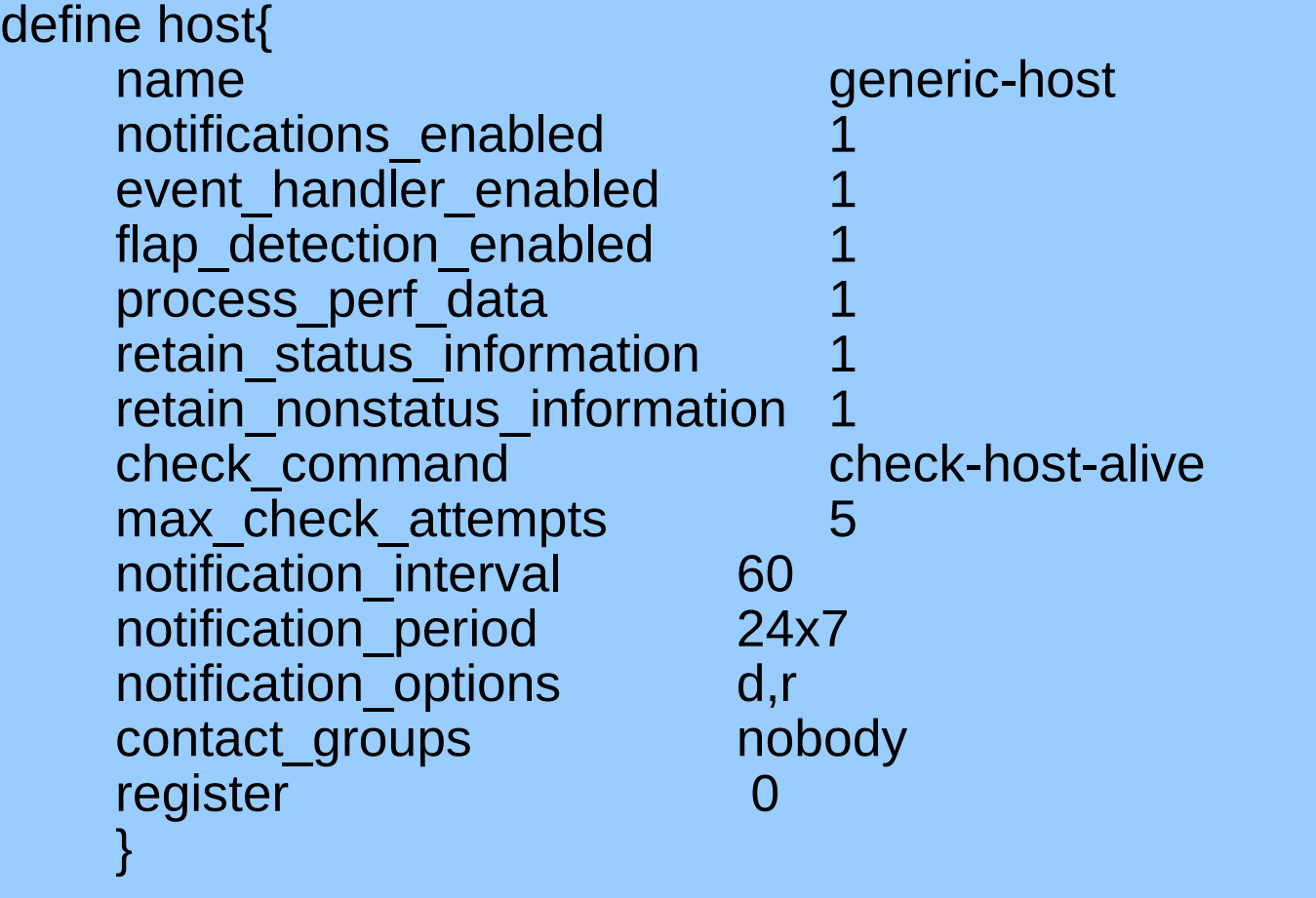

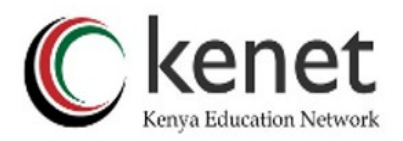

### Individual Node Configuration

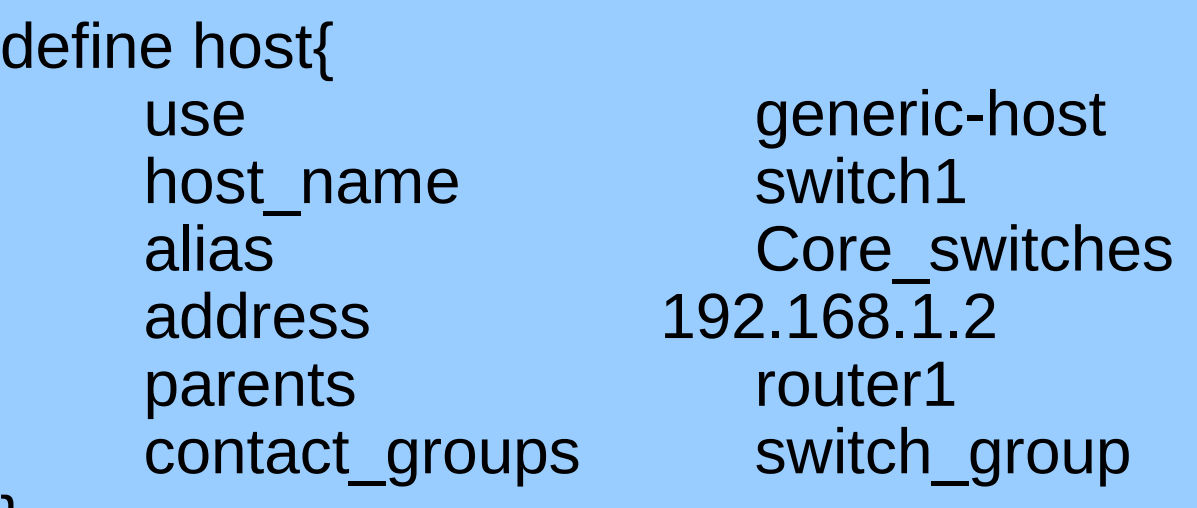

}

}

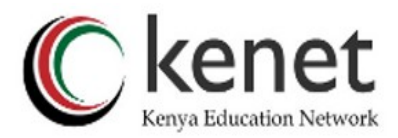

### Generic Service Configuration

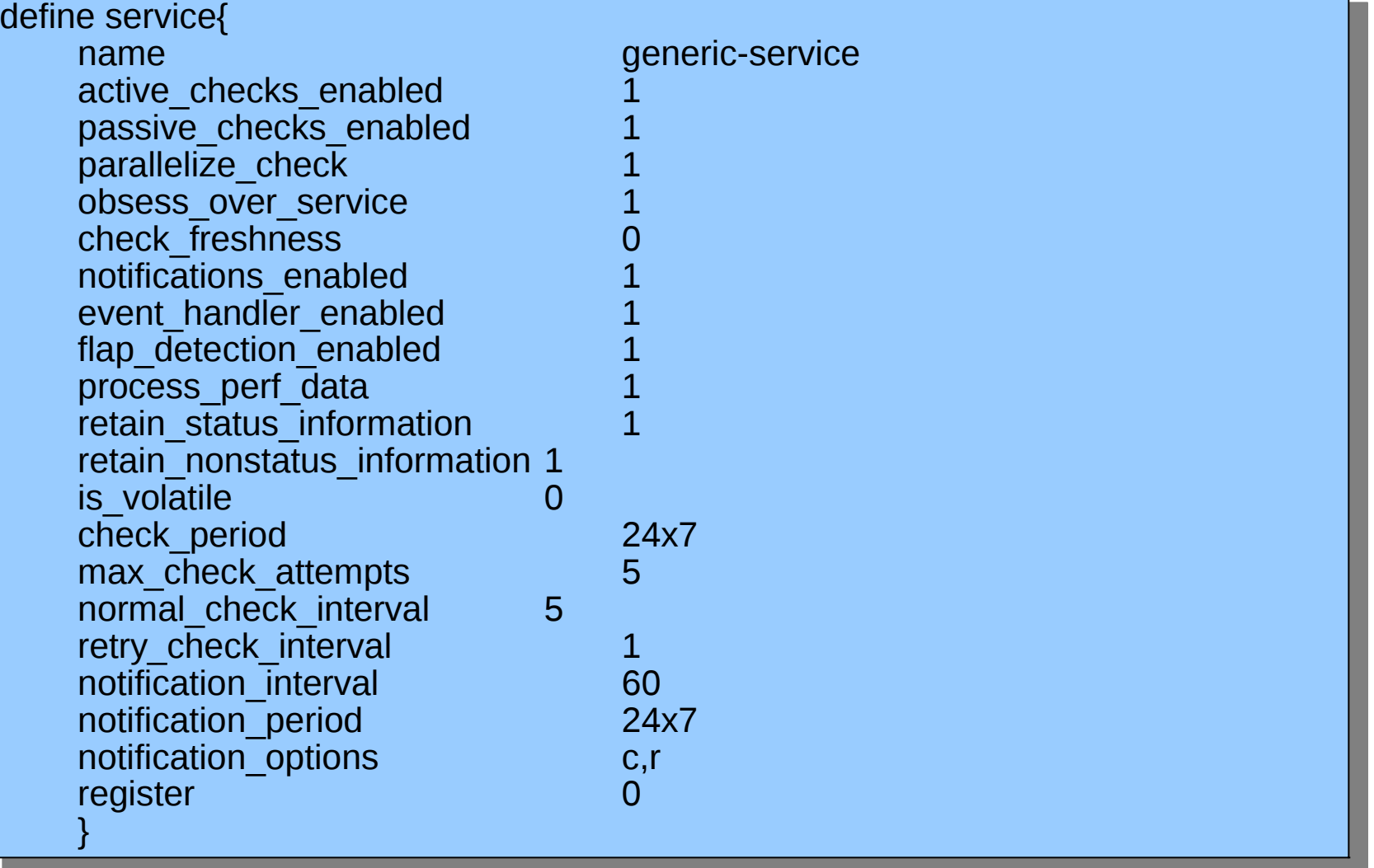

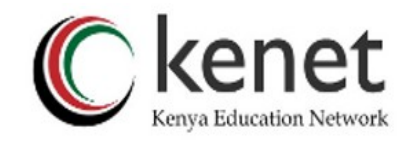

## Individual Service Configuration

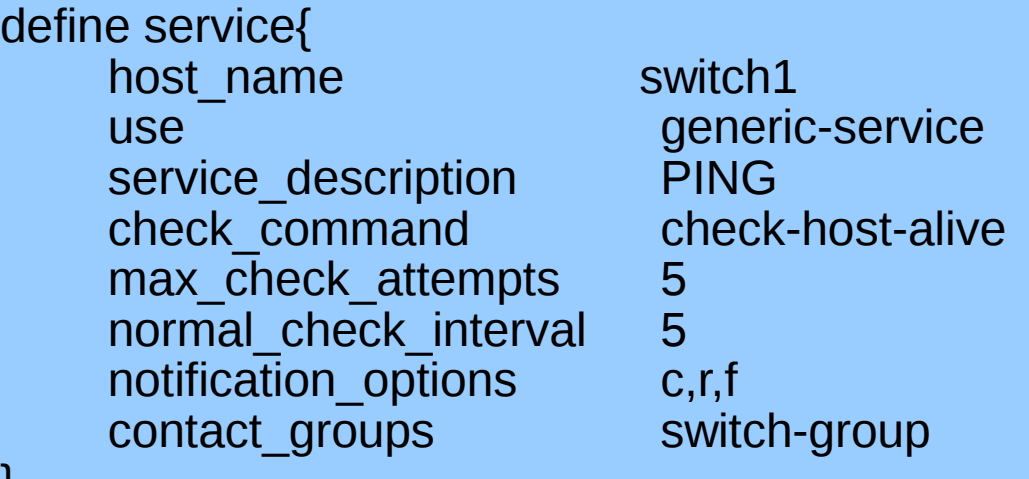

}

}

switch1 **PING**  $c,r,f$ 

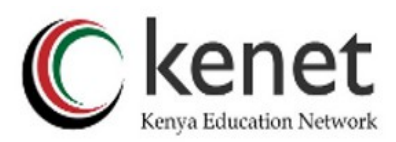

### Beeper/SMS Messages

- It's important to integrate Nagios with something available outside of work
	- − Problems occur after hours... (unfair, but true)
- A critical item to remember: an SMS or message system should be independent from your network.
	- − You can utilize a modem and a telephone line
	- − Packages like sendpage, qpage, gnoki can help.

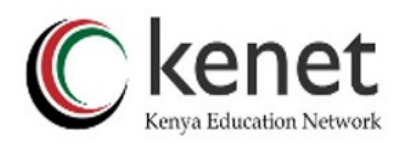

## Some References

- http://www.nagios.org/
- http://sourceforge.net/projects/nagiosplugins
- http://www.nagiosexchange.org/
- http://www.debianhelp.co.uk/nagios.htm
- http://www.nagios.com/: Commercial Nagios support
- *Nagios,* by O'Reilly Media, Inc.
- *Nagios. System and Network Monitoring,* by Wolfgang Barth.

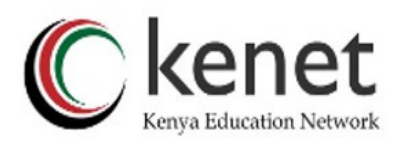

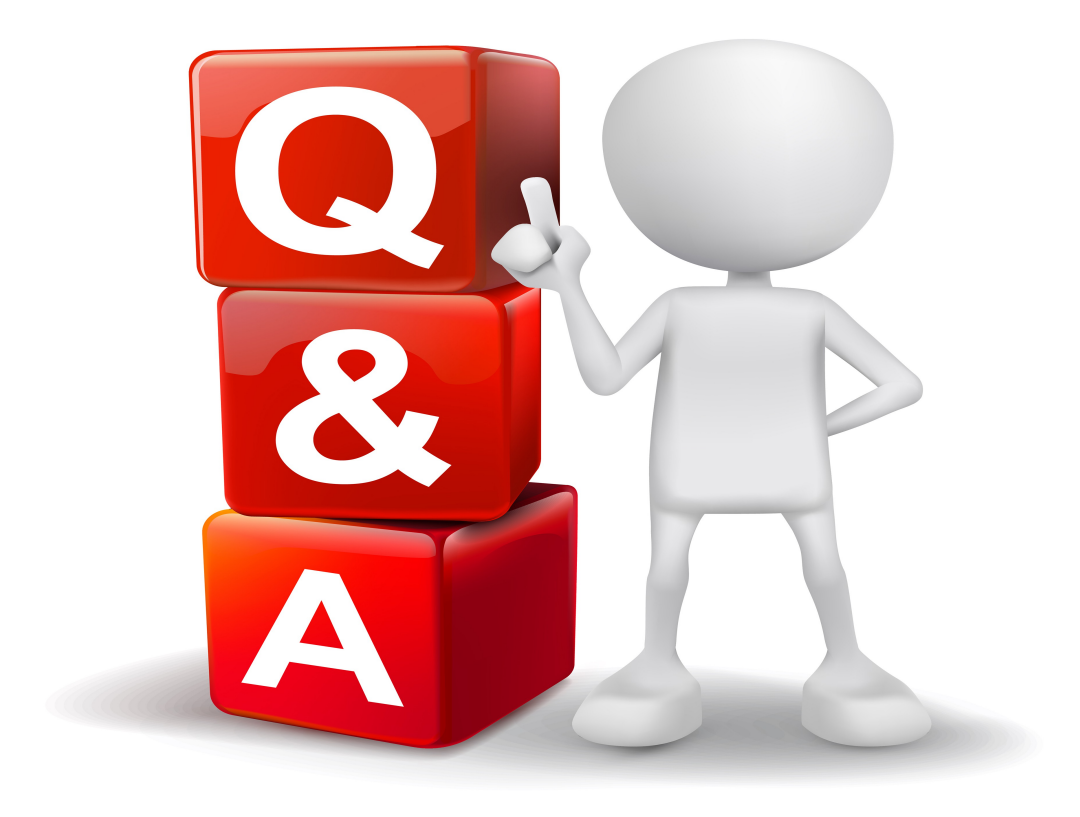

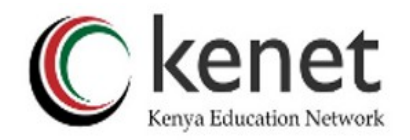